### **LA INTERPRETACIÓN GEOMÉTRICA DE LA INTEGRAL DEFINIDA**

Domingo Márquez Ortega; Miguel de Nazareth Pineda Becerril; Juan Carlos Axotla García; Ana Karen de la Luz Oliva

Facultad de Estudios Superiores Cuautitlán, UNAM México

[marquez\\_od@yahoo.com.mx,](mailto:marquez_od@yahoo.com.mx) [mnazarethp@gmail.com,](mailto:mnazarethp@gmail.com) [c\\_axotla@unam.mx,](mailto:c_axotla@unam.mx,%20ak_unam17@hotmail.com) [ak\\_unam17@hotmail.com](mailto:c_axotla@unam.mx,%20ak_unam17@hotmail.com) 0445517305574; 0445528573008; 0445591993108; 0445538276635

## **RESUMEN**

La representación geométrica de las funciones, en las que se realizaron comparaciones entre las regiones que permitieron identificar a la integral definida como una sumatoria de áreas debajo de la gráfica de una función (continua) y sobre un intervalo. Estableciendo en forma visual y algebraica el área bajo una curva cuadrática definida entre los límites *a* y *b* como cotas de referencia, bajo un ambiente de aprendizaje que permita visualizar la noción de integral como el área bajo la curva utilizando construcciones rectangulares por el extremo izquierdo y por la derecha para determinar la superficie. Elaborar y analizar una comparación de dichas áreas en la integral así como su visualización gráfica y además en tablas en Excel para su comprensión, donde la suma total de cada una de las áreas se pueda obtener con el propósito de establecer ciertas interrelaciones de correspondencia, en forma dinámica generando la posibilidad de llegar a una estructura de conocimiento representativa, para establecer un vínculo referente para el estudiante por medio de la modelación. Para cortar la brecha entre los conceptos teóricos de los contenidos y pasar a la representación gráfica que genere un aprendizaje significativo. Como aplicamos lo anterior a un caso más general se tiene una función *f(x)* y queremos calcular el área bajo la curva en el intervalo  $|a,b|$ , calcular el área de rectángulos el área A1 < A, A2 > A y sabemos que, con esto hemos logrado lo siguiente acotar el área que estamos buscando, es decir el valor se debe de encontrar entre estos dos valores (b –

 $a$ ) $f(a) < A < (b - a) f(b)$  lo que rescatamos es la idea del procedimiento que se va a seguir para encontrar el área de cualquier función  $f(x)$  en un intervalo  $[a, b]$ , se toma la función  $f(x) = x^3 + 1$ 

**Palabras Clave:** Función, modelación gráfica, aprendizaje significativo.

Modalidad de participación: Ponencia

Eje temático: Nuevas tecnologías, materiales didácticos y transformación educativa.

### **Introducción**

Con el interés particular de reflexionar y realizar un análisis sobre las nuevas herramientas que se utilizan actualmente por académicos de los distintos niveles educativos es importante, hoy más que nunca destacar la versatilidad, el sustento de estas tecnologías y cómo podemos hacer una mejor exploración de los recursos e integrar campos disciplinarios que nos permitan crear y desarrollar una práctica de forma transversal.

Durante el desarrollo del presente trabajo se podrá adentrarse a esta propuesta alternativa como un modelo didáctico que con la visualización como característica del software se podría replantear el discurso matemático en el aula de clases.

Donde está estructurado en las siguientes partes:

- 1) El área propiedad derivada de una magnitud básica de longitud: se plantea el concepto de la integral definida con una de las propiedades fundamentales como es el concepto de la suma de áreas, utilizando el software libre Geogebra y la hoja de cálculo Excel.
- 2) La integral  $f(x)=x^3+1$  : El trabajar con intervalos en los puntos extremos izquierdo y derecho nos permite introducir implícitamente el concepto de

desigualdad e inferir los conceptos de límite, infinito. Indicar las nuevas formas de aprender y practicar con estos recursos.

3) Resultados y análisis: Es importante destacar la representación geométrica que nos permitan llegar a la abstracción por medio de objetos reales, observables y manipulables, sin olvidar el aspecto y naturaleza de la rigurosidad y sistematización de las matemáticas, ni de los modelos analíticos y científicos.

El trabajo se caracteriza por el uso de la representación gráfica, en el curso de cálculo integral del sexto semestre del bachillerato general. Bajo este contexto analizaremos la utilidad de la representación gráfica y su aplicación en el cálculo de área, haciendo uso de dos funciones simples la primera lineal y la segunda una función cuadrática como ejemplos para comprender e ilustrar la integral por medio de rectángulos. Dada la dificultad de esta asignatura durante los últimos años en el bachillerato y los primeros del nivel superior la necesidad de evaluar las implicaciones del conocimiento así como las habilidades que el estudiante debe desarrollar para la materia de cálculo integral. La justificación es comprender el tema de integral definida y alcanzar un rendimiento académico donde se incorporen entre otros aspectos: el mejoramiento de la docencia, y el uso de tecnologías al proceso de la enseñanza-aprendizaje, como complemento de manera gradual con diversos recursos tecnológicos, como el uso del software libre Geogebra versión 4.0, el cual ofrece una interfaz gráfica para el usuario y se pueden relacionar conceptos permitiendo al alumno analizar y comprender los conceptos y hacer uso del lenguaje analítico, las gráficas tienen un desarrollo que sustenta una construcción de conocimiento matemático Flores (2005), Cen (2006) y Torres (2004) que han aportado información sobre el tipo de graficas que se encuentran actualmente en el bachillerato.

Permitiendo mostrar los objetos con sus propiedades (cantidad, espacio y forma, cambio y relaciones e incertidumbre) de manera dinámica.

En diversas ocasiones nos enfrentamos a diferentes problemáticas, sin lograr entender o llegar a la esencia de las cosas, es por eso que con el apoyo de las gráficas y del software especializado para el área de matemáticas, nos ayuda a realizar presentaciones de forma atractiva, dinámica. Por todo lo anterior, como bien lo menciona (Suarez y Cordero, 2009) la gráfica aporta evidencias de las relaciones que se establecen entre las características situación de cambio y variación y la forma de la gráfica que se quiera obtener. Por ejemplo el caso del movimiento con respecto al tiempo las variaciones son velocidad y aceleración.

El objetivo general del curso es que el alumno integre los conocimientos que adquirió en materias de semestres anteriores en pensamiento numérico y algebraico, pensamiento algebraico, trigonometría, geometría analítica así como cálculo diferencial para que el estudiante desarrolle sus habilidades en el razonamiento y análisis en el planteamiento y resolución de problemas.

El curso de cálculo integral comprende cuatro unidades que son:

Unidad I. La integral. Donde se orienta a la identificación de la integral como el área bajo la curva por medio de aproximaciones con rectángulos en situaciones contextuales relacionadas con la matemática, física, biología, economía.

Unidad II. Significado de la integral. Establece la integral definida como el límite de una suma de áreas en situaciones contextuales relacionadas con la matemática, física, biología, economía.

Unidad III. La integral indefinida. Se orienta a la identificación de la integral indefinida y la derivada como operaciones inversas para hallar la primitiva de una función en la solución de situaciones contextuales relacionadas con la matemática, física, biología, economía.

Unidad IV. Técnicas de integración. Se orienta al análisis y la aplicación de técnicas de integración para la solución de situaciones reales o hipotéticas y con el auxilio de software matemático como el "derive", "calcula", "calculo visual", entre otros.

En base al programa se realizaron ejercicios para tener una aproximación del área y los datos se sistematizan mediante el diseño de una hoja de cálculo en Excel para manejar la información de las variables en cada región valorada.

#### **Desarrollo o metodología**

### **1 El área propiedad derivada de una magnitud básica longitud**

La idea fue trabajar con una de las propiedades fundamentales como es el concepto de área e ir generando intervalos para poder observar el comportamiento en la función para que el estudiante se apropiara del conocimiento y le fuera significativo. Es por eso que desde un punto de vista de la teoría del Concepto Figural, al objeto geométrico se le puede pensar de dos formas: como objetos y como conceptos Fischbein (1993). Por medio del software Geogebra, así como el uso de Excel, se muestran cantidades infinitamente pequeñas ausentes en la enseñanza tradicional del cálculo, dándose un trato formal a dichas cantidades (magnitud), (Keisler, 2000). Estos supuestos están en conformidad con la idea de Leibniz (Kleiner, 2003) de visualizar a las curvas como una región de un número infinito de polígonos. La representación solo analítica de las funciones en ocasiones no permite distinguir características, que la gráfica puede mostrar, es por ello que en este trabajo, se propone la solución de problemas mediante la construcción gráfica, esto asistido por un software matemático, que permita conjeturar, analizar y argumentar la solución que conlleve al desarrollo del pensamiento matemático.

Al respecto de las representaciones (Duval, 1998) considera que la distinción entre objeto matemático y si representación es el punto estratégico para la comprensión de la matemática.

Lo cual permitió que el tema de área bajo la curva de la asignatura de cálculo integral se abordara bajo aspectos disciplinarios y tecnológicos así como profesionales para contribuir en el aprendizaje, como se puede ilustrar en la figura 1.0. Donde básicamente se trabajó la integral como aproximaciones al área bajo la curva. En diversas ocasiones nos enfrentamos a muy diversas problemáticas y sin lograr entender o llegar a la esencia de las cosas, es por eso que con el apoyo de las gráficas y del software especializado para el área de matemáticas, nos permito realizar presentaciones de forma atractiva, dinámica.

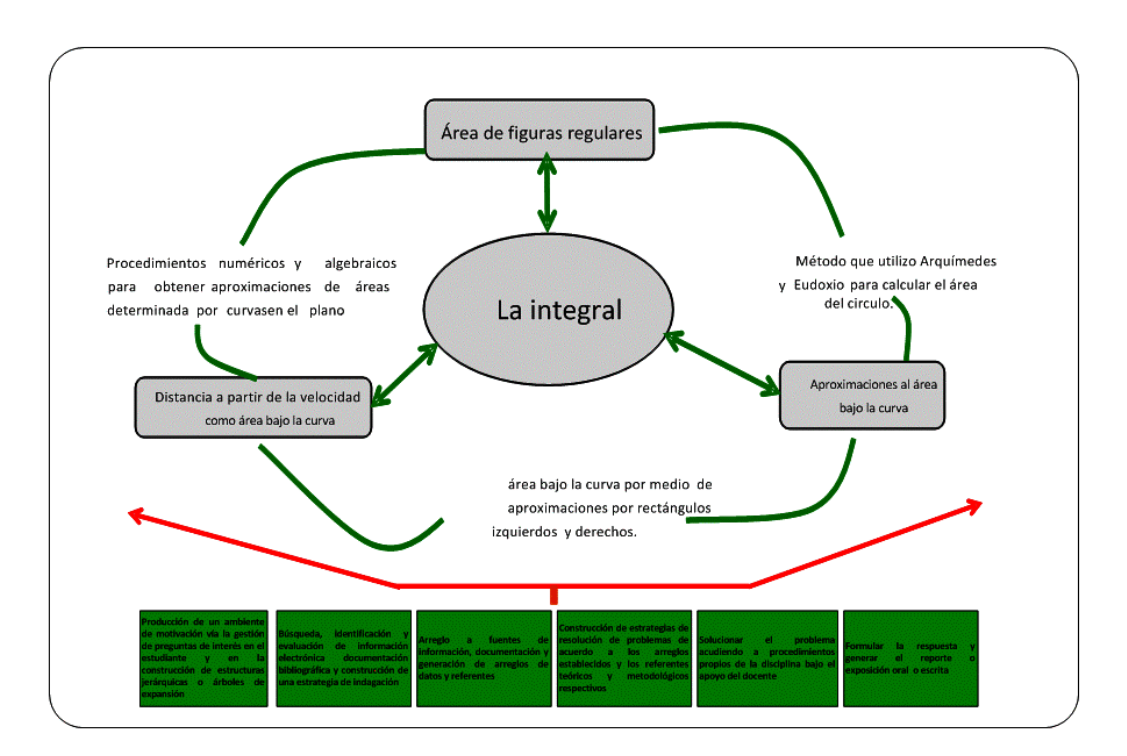

**Fig. 1.0 señalamiento ejemplar de un caso**

# **1.1 Descripción del área bajo la función**

Se tiene la función *f(x)* y su grafico donde se quiere encontrar el área bajo la curva ¿Qué se entiende por área bajo la curva? El área que se encuentra debajo de la

función *f(x)* y por encima del eje de las *x*, la región *R* está acotada por el eje de abscisas x, las rectas  $x=a$   $y$   $x=b$ , y la curva que tiene por ecuación  $y = f(x)$ , donde f es una función continua en el intervalo cerrado  $[a, b]$ , (Leithold Louis, 1987); es decir queremos en particular encontrar el área en el intervalo  $|a,b|$  es muy importante el concepto de intervalo para lo que se va a desarrollar en esta propuesta, todo intervalo presenta un extremo derecho que en este caso es la *b* y tiene un extremo izquierdo que en este caso es la *a*. responder a la pregunta *i* encontrar el área de  $f(x)$  en el intervalo  $|a,b|$  ? es nuestra prioridad de esta propuesta para que el alumno lo pueda observar y analizar. En general no es simple ese proceso pero para entenderlo se inicia con una función simple y se restringe a una función de valor constante por lo que se tiene la función *f* (*x*)=3 que significa que en todo punto de su dominio la función vale *3* y por lo cual es una línea recta horizontal que pasa por el eje *y* en tres, se quiere encontrar el área bajo la curva en el intervalo [*1,7*] como se puede observar en la figura 1.1

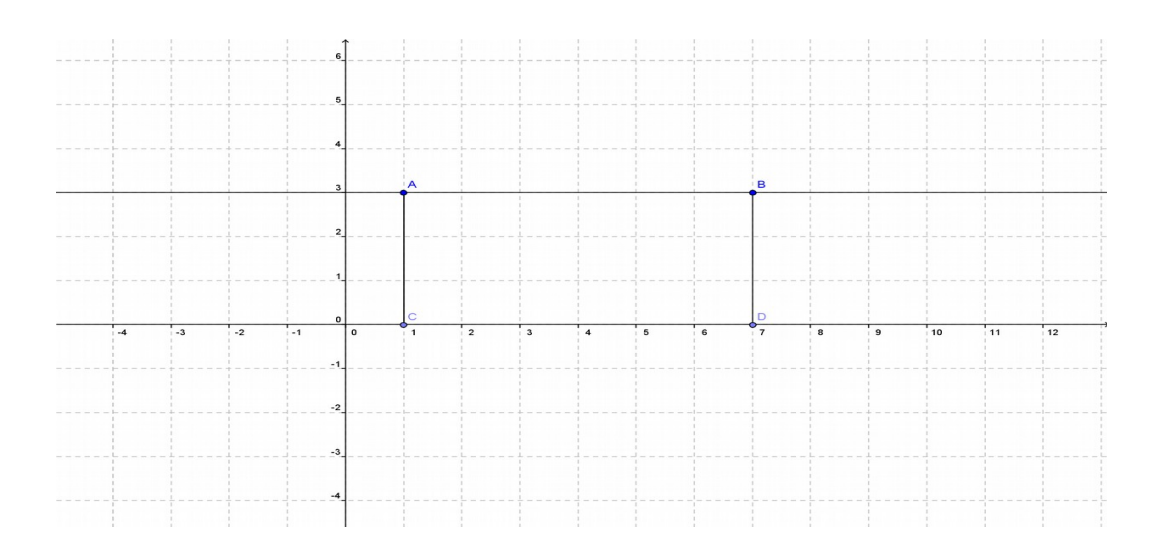

**Fig. 1.1 función** *f(x) = 3*

En la cual se definió un rectángulo y si se puede calcular el área del rectángulo lo que necesitamos saber es su base y su altura en este caso su base se obtiene restando el extremo derecho del intervalo que es 7 menos el extremo izquierdo

que es *1*, su altura se obtiene por el valor de la función, la función me dice que en *7* vale *3*, por lo tanto ya podemos calcular el área del rectángulo *A = b x h* que es este caso es *A = 6 x 3 = 18 u<sup>2</sup>* . Esta idea que puede parecer demasiado simple es la base para lo que viene a continuación, no se debe olvidar los siguientes conceptos intervalo extremo derecho del intervalo, extremo izquierdo del intervalo, altura de la función en cada uno de estos puntos que se acaban de mencionar.

## **2. La integral** *f(x)= x<sup>3</sup>+1*

Para determinar que la integral definida de una función no negativa es el área de la región que está entre su gráfica y el eje x, (De Oteyza, 2006). Acotada entre valores y obtener así el resultado de la integral. Definición de área bajo una curva (Smith, Minton, 2003): Para una función  $f$  definida en el intervalo  $[a,b]$ , si

*f* es continua en  $[a,b]$  y  $f(x) \ge 0$  en  $[a,b]$ , el **área A bajo la curva** 

$$
\lim_{n \to \infty} \zeta
$$
  

$$
y = f(x)
$$
 en  $[a,b]$  está dada por  $A = \lim_{n \to \infty} A_n = \lim_{n \to \infty} \sum_{i=1}^{n} f(x_i) \Delta x$ 

Como aplicamos lo anterior a un caso más general se tiene una función *f(x)* y queremos calcular el área bajo la curva en el intervalo [ *a,b*] , calcular el área de rectángulos el área *A1 < A* , *A2 > A* y sabemos que, con esto hemos logrado lo siguiente acotar el área que estamos buscando, es decir el valor se debe de encontrar entre estos dos valores *(b – a)f(a)* < A < *(b – a)f(b)* lo que rescatamos es la idea del procedimiento que se va a seguir para encontrar el área de cualquier función  $f(x)$  en un intervalo  $|a,b|$ , se toma la función  $f(x)=x^3+1$ , como se muestra en la figura 1.2

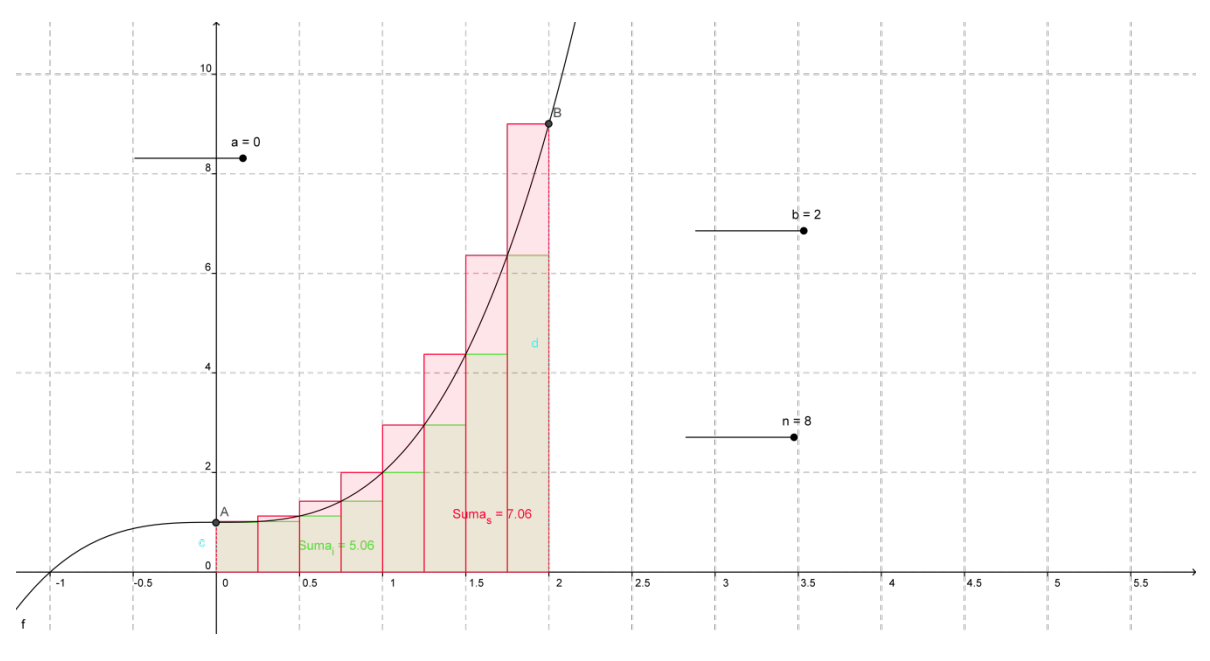

**Fig. 1.2 función** *f(x)= x<sup>3</sup>+1*

y vamos a encontrar el área bajo la curva en el intervalo [*0,2*] para lo cual nos apoyamos en una idea brillante que se debe a los griegos dividir el intervalo [*0,2*] en ocho subintervalos con la finalidad de calcular el área de los rectángulos observando que la base de los cuatro rectángulos vale 0.25 y la altura está calculada en el extremo derecho de cada intervalo, ejemplo el intervalo [1.75*,2.00*] su lado derecho es 2 como estamos evaluando la función su extremo derecho, la altura de este rectángulo es 9 por la base 0.25 el área vale 2.250 u<sup>2</sup> y así sucesivamente.

#### **3. Resultados y análisis**

La región se divide en n partes, de forma que se pueda determinar un valor aproximado de su área para poder calcular un valor aproximado de toda la región al sumar dichas áreas aproximadas de las partes en que fue dividida. Sin embargo se determinó una cota superior y una cota inferior a lo que se quiere encontrar haciendo uso de Excel, evaluando a la función en el extremo derecho, como se muestra en la Tabla 1

| n              | $x(\text{der})$ | f(x) | $\Delta(x)$ | S              | $\Delta(x) f(x)$ |
|----------------|-----------------|------|-------------|----------------|------------------|
| 1              | 0.25            | 1.02 | 0.25        | $S_1$          | 0.254            |
| 2              | 0.5             | 1.13 | 0.25        | S <sub>2</sub> | 0.281            |
| 3              | 0.75            | 1.42 | 0.25        | $S_3$          | 0.355            |
| $\overline{4}$ | 1.00            | 2.00 | 0.25        | $S_4$          | 0.500            |
| 5              | 1.25            | 2.95 | 0.25        | S <sub>5</sub> | 0.738            |
| 6              | 1.5             | 4.38 | 0.25        | $S_6$          | 1.094            |
| 7              | 1.75            | 6.36 | 0.25        | $S_7$          | 1.590            |
| 8              | 2.00            | 9.00 | 0.25        | $S_8$          | 2.250            |
|                |                 |      |             |                | 7.063            |

**Tabla 1. Valores por el extremo derecho**

Dónde:

 $n = i$  Es el número de intervalos en los que se divide a la región

 $x = (izqoder) = i$  Evaluar sobre el extremo izquierdo o derecho de cada intervalo

*∆x*=¿ La base de cada rectángulo

Con la información anterior se puedo evaluar las regiones de  $S_1$  hasta  $S_8$ obteniéndose la suma de estas áreas  $S = S_1+S_2+S_3+S_4+...+S_n$ , utilizando rectángulos por extremos derechos donde el valor obtenido fue de 7.063  $u^2$ 

Cuando se evaluaron los rectángulos por extremos izquierdos de cada intervalo se tiene la tabla 2 en Excel, muy semejante a la anterior, pero la suma de las regiones en este caso desde  $L_1$  hasta  $L_4$ ,  $L = L_1 + L_2 + L_3 + L_4 + ... + L_n$ , donde ahora el resultado fue de 5.063  $u^2$ .

#### **Tabla 2. Valores por el extremo izquierdo**

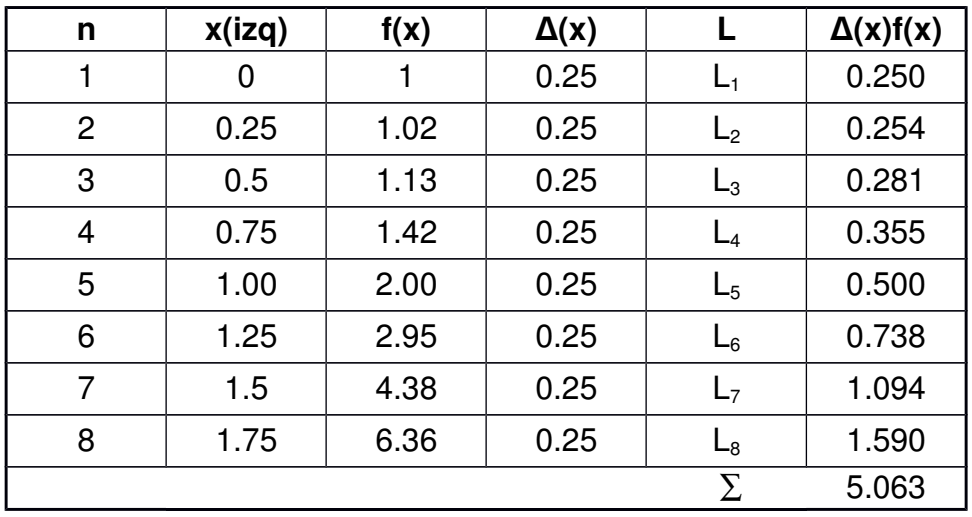

Con lo anterior se logró encontrar que mi área que estoy buscando no sé cuánto vale pero cuando menos ya sé que esta entre el valor 5.063 y el valor 7.063, pudiendo afirmar y garantizar que no puede ser ni menor que 5.063 ni mayor a esto cuando se dividió en ocho intervalos, para tener una mejor estimación y lograr el área es necesario incrementar el número de intervalos como se ilustra en la tabla 3 donde se presenta para un valor  $n = 40$  aproximándose cada vez más al valor resultante de la integral.

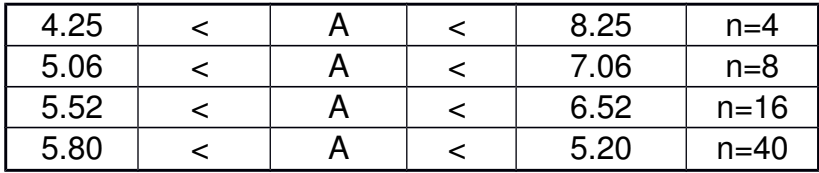

## **Tabla 3. Región acotada por los intervalos extremos inferior y superior**

Como se observa se ha mejorado la aproximación con solo calcular un mayor número de intervalos, es decir a medida que *n* va siendo cada vez grande las aproximaciones de las áreas de las partes y en consecuencia el área de toda la región, va siendo más precisa.

Con el uso de Geogebra se puede simplificar y obtener valores muy exactos al valor que se obtiene de forma analítica resolviendo la integral, como se ilustra en la figura 1.3, donde el valor 5.92 < A < 6.08 con *n* = 100 subintervalos. Pero lo más interesante es pensar que el valor exacto del área de la región es el número al que tienden las aproximaciones cuando *n* tiende a infinito.

Estas reflexiones son fundamentales, tomando en cuenta el papel que juegan las definiciones y las representaciones mentales en la comprensión y construcción de los conceptos matemáticos. En relación a las definiciones éstas representan, más que cualquier otro aspecto, el conflicto entre la propia estructura de la Matemática y los procesos cognitivos necesarios para la adquisición de un concepto matemático (Vinner, 1991).

En lo que se refiere a las representaciones, (Dreyfus y Eisenberg, 1990) estas son importantes en Matemáticas. Pueden ser simbólicas y mentales, las simbólicas involucran relaciones entre signos y sus significados, son externas. Las mentales recogen la generación de imágenes, ejemplos o aspectos de un cierto objeto. Son representaciones internas.

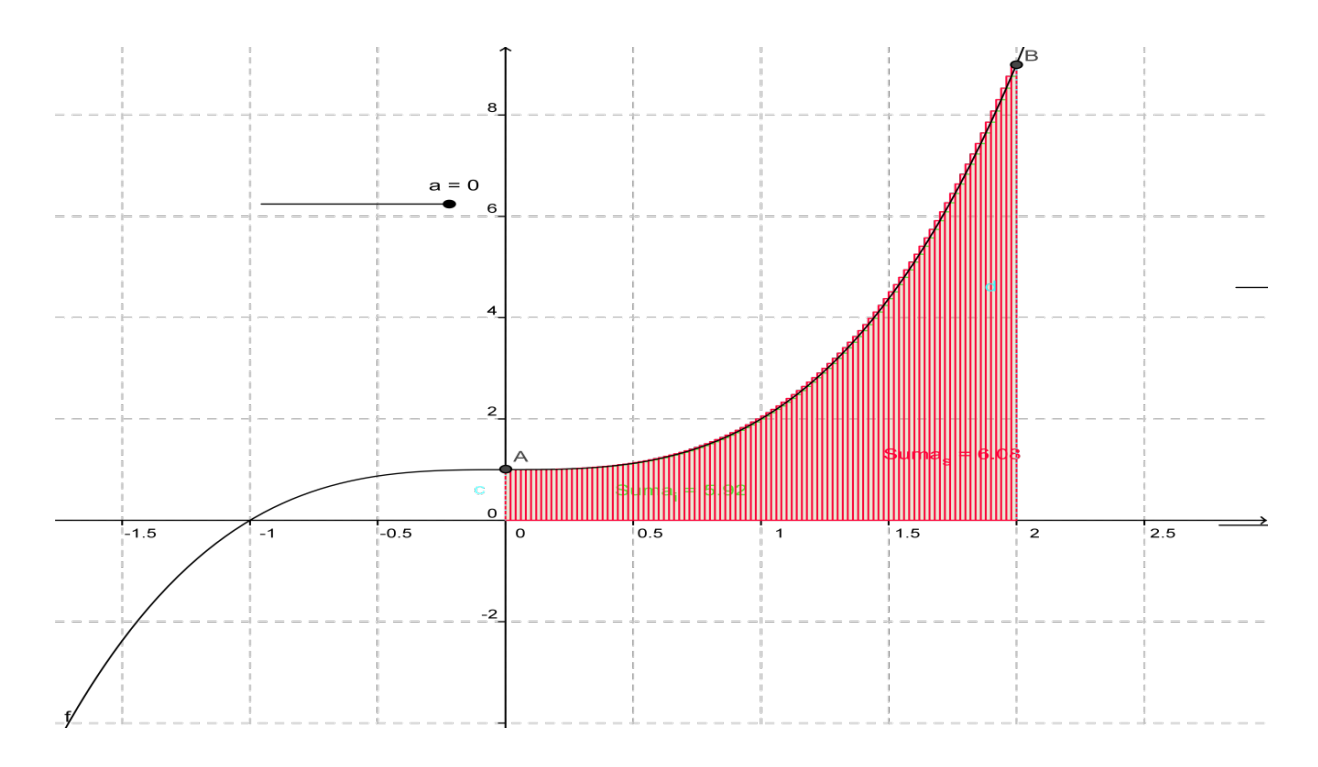

**Fig. 1.3 función**  $f(x) = x^3 + 1$ 

## **Observaciones**

En las representaciones graficas anteriores es posible determinar que:

- 1. Se puede obtener cada una de las áreas de cada intervalo de forma gráfica.
- 2. Cuando los subintervalos son pequeños, n es grande y se tiene una mejor precisión lográndose visualizar de forma dinámica.
- 3. Comprender y apropiarse del concepto cuando se dice que un número *n* tiende a infinito.

## **Conclusiones**

La incorporación de software matemático en el desarrollo de los contenidos programáticos, en el salón podría generar una reflexión en el estudiante, lo cual propicia un aprendizaje significativo.

Esta forma de interactuar trae consigo consecuencias como: cambiar la forma de como el alumno percibe las matemáticas, motivar y promover a una práctica dinámica de enseñanza como una actividad recreativa así como un medio para el desarrollo de habilidades, valorar una práctica de evaluación diferente

Los recursos fundamentales: el software como una herramienta para el cálculo una nueva actitud y conocimientos que se desarrollan por parte del profesor como del alumno, donde puede darse las interrogantes, conjeturas: donde exista la apertura de los problemas, de los recursos, de la práctica docente respuestas, etc.

## **Referencias bibliográficas**

- Acuña, C. (2006). Tratamientos como dibujo y como figura de la grafica en tareas de construcción e interpretación por estudiantes de bachillerato el caso de los ejes cartesianos. In E. Filloy (Ed.), Matemática Educativa, treinta años. Una mirada fugaz, una mirada externa y comprensiva, una mirada actual (pp. 215236). México: Fondo de Cultura Económica.
- Cen, C. (2006) Los funcionamientos y formas de las gráficas en los libros de texto: una práctica institucional en el bachillerato. Tesis de Maestría no publicada del Departamento de Matemática Educativa, Cinvestav-IPN.
- De Oteyza, E. (2006). Conocimientos Fundamentales para la Enseñanza Media Superior. Pearson educación, México.
- Duval, R.(1998). Registros de representación semiotica y funcionamiento cognitive del pensamiento. Iberoamericana.
- Dreyfus, T. y Eisenberg, T. (1990). On difficulties with diagrams: Theoretical issues. *Proceedings of the four teenth International Conference for the Psychology of Mathematics Education, 2,* 27 – 33
- Fischbein, E. (1993). The theory of figural concepts. Educational Studies in Mathematics, 24, 139-162.
- Flores, R. (2005) El uso de las gráficas en el discurso matemático escolar. Un estudio socioepistemológico en el nivel básico a través de los libros de texto. Tesis de Maestría no publicada del Departamento de Matemática Educativa, Cinvestav-IPN.
- Keisler, J. H. (2000) "Elementary Cantoral, R. y Farfán, R. (2003). Mathematics Education: A vision of its evolution. Educational Studies in Mathematics. 53 (3), 255 – 270.calculus: an infinitesimal approach", http://www.infinitesimals.com/, Octuber 2007.
- Kleiner, I. (2003). History of the infinitely small and the infinitely large in calculus. Educational Studies in Mathematics. 48  $(2-3)$ , 137 - 174
- Larios, V. (2005). Fenómenos cognitivos presentes en la construcción de argumentos en un ambiente de Geometría Dinámica. Tesis de doctorado no publicada, Cinvestav México D.F.
- Leithold, L. (1987). El cálculo con geometría analítica. Editorial Harla, 5 Edición  $(pp. 458-463)$
- Suárez T. L. y Cordero O. F. (2009). Modelación Graficación, una categoría para la matemática escolar. Resultados de un estudio Socio epistemológico. CFIE, CINVESTAV – IPN
- Smith R. T. y Minton R. B. (2003). Cálculo diferencial e Integral, Editorial Mc Graw-Hill Interamericana (pp. 268-276).
- Torres, A. (2004) La modelación y las gráficas en situaciones de movimiento con tecnología. Tesis de Maestría no publicada del Programa de Maestría del CICATA-IPN.
- Vinner, S. (1991). The Rol of Definitions in the Teaching and Learning of Mathematics. En D.Tall (Ed.). Advanced Mathematical Thinking, 66-81. Dordrecht: Kluwer Academic Publishers.

## **Referencias electrónicas**

[Páginas consultadas el 13 de Octubre de 2013].

[http://www.dma.fi.upm.es/docencia/primerciclo/calculo/tutoriales/integracion/teoria](http://www.dma.fi.upm.es/docencia/primerciclo/calculo/tutoriales/integracion/teoria_integral.htm#suma_superior_e_inferior)

[\\_integral.htm#suma\\_superior\\_e\\_inferior](http://www.dma.fi.upm.es/docencia/primerciclo/calculo/tutoriales/integracion/teoria_integral.htm#suma_superior_e_inferior)

<http://tsg.icme11.org/document/get/654>

[http://www.geogebra.org](http://www.geogebra.org/)

<http://docentes.educacion.navarra.es/msadaall/geogebra/>

http://euler.us.es/~libros/calculo.html

http://dieumsnh.qfb.umich.mx/integral/calinfenitesimal.htm